# Panel de Control

 $\bullet$ 

 $\bullet$ 

Hecho por:

Luis Daniel Rueda López

Tecnólogia en Desarrollo de Software

#### Definición de Panel de Control

• El panel de control o Preferencias del sistema es una interfaz digital ya sea para Windows o ya sea Apple teniendo la misma función, la cual es administrar de forma básica a todo el PC o Smartphone, incluso añadir Hardware por medio del Bluetooth o cableado, Gestionar aplicaciones instaladas en el sistema operativo y Modificar la accesibilidad.

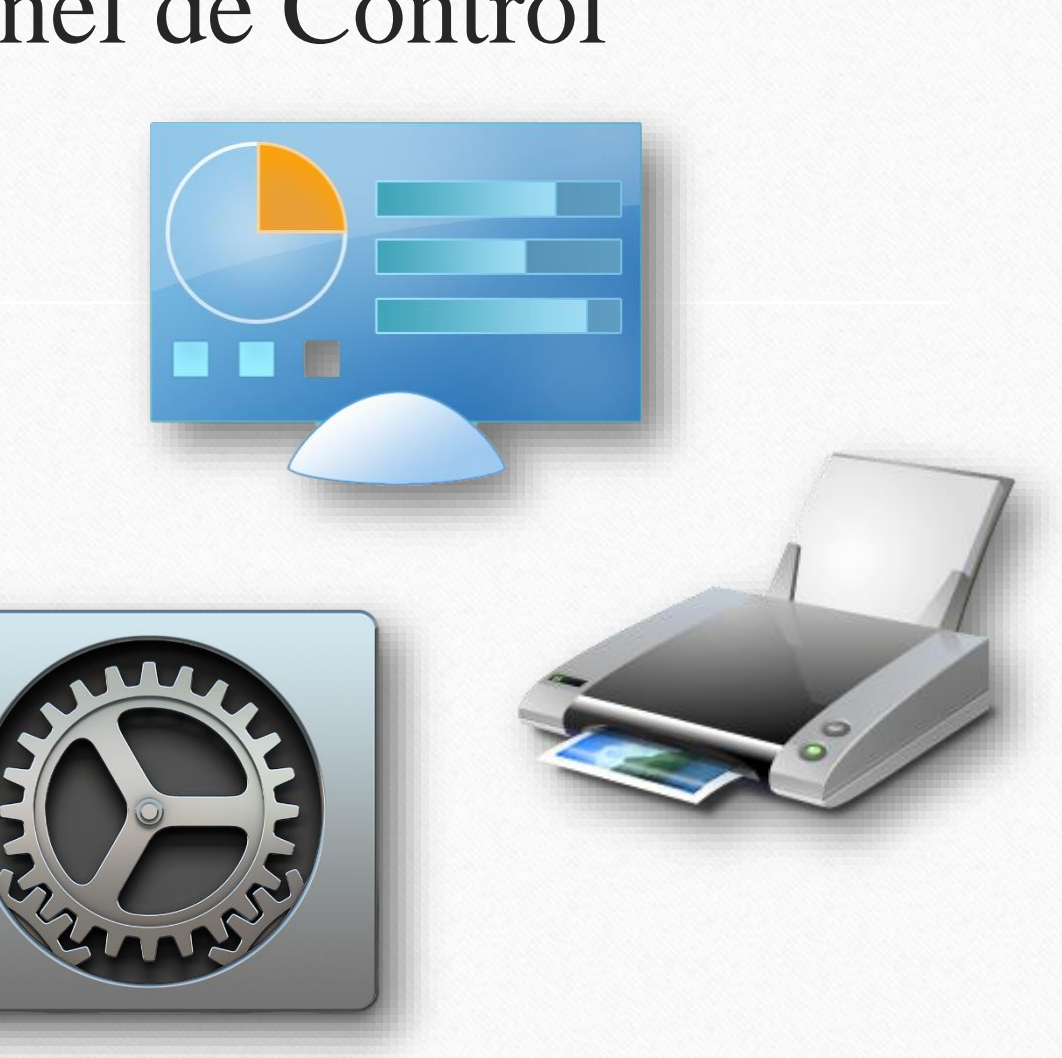

# Aplicaciones del Panel de Control

 $\circledbullet$ 

#### **Barra de Tareas**

Es la encargada de controlar aplicaciones abiertas por el usuario, ya sea maximizándolas, minimizándolas, cerrándolas, anclarlas etc… No importa el proceso de arranque tenga (.exe, .txt, .jpg o .rar) esta lograra manejarla al antojo del usuario

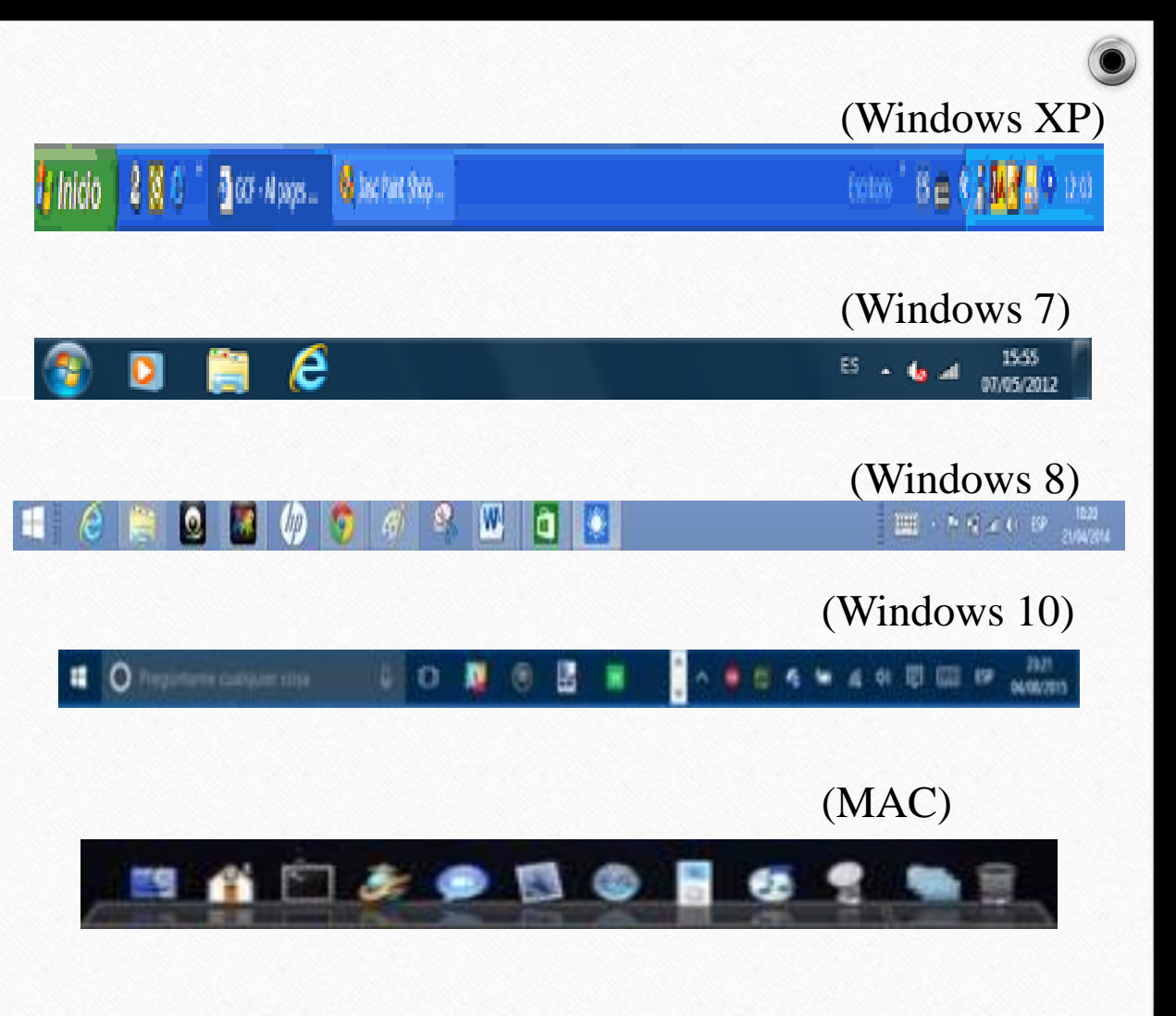

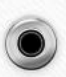

# **Escritorio remoto y Remote APP**

Esta función nos permite como usuarios de Windows (7, 8 o 10) trabajar en una computadora a través de su escritorio grafico desde otro dispositivo ubicado en otro lugar, para lograr esto se debe configurar el Acceso Web de Escritorio Remoto que proporciona Remote APP y los escritorios virtuales, con esto mismo se puede manejar la PC receptora desde la PC remota gracias a esta opción

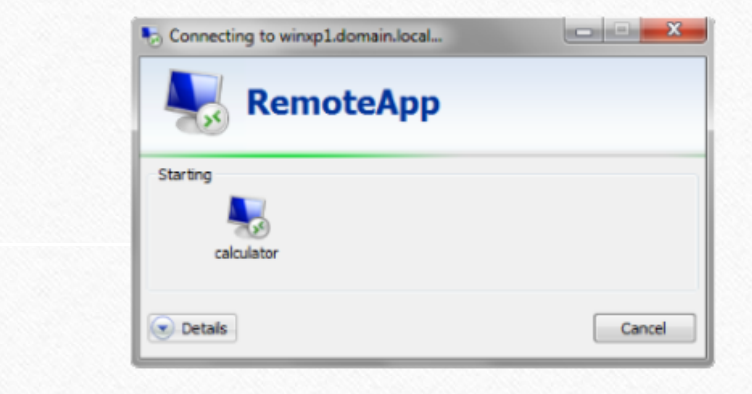

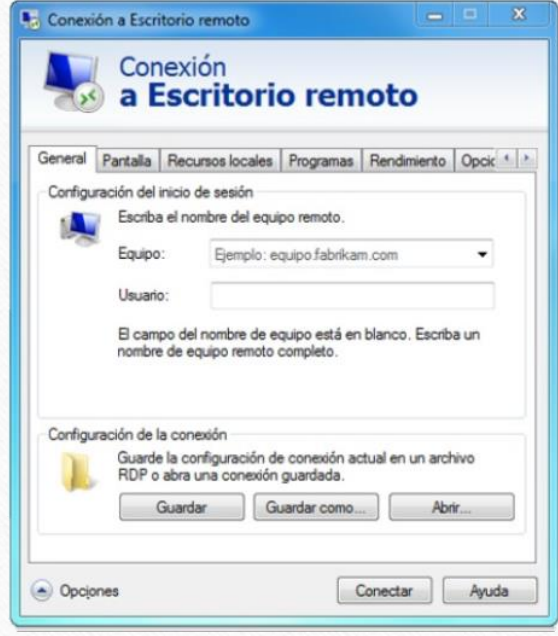

#### **Centro de Seguridad**

Mantiene nuestros dispositivos a salvo de cualquier virus (Troyano o peores) o intento de acceso no autorizado (Gusanos informáticos), esta mantiene monitoreada y controlada la seguridad entre redes y en la internet como tal

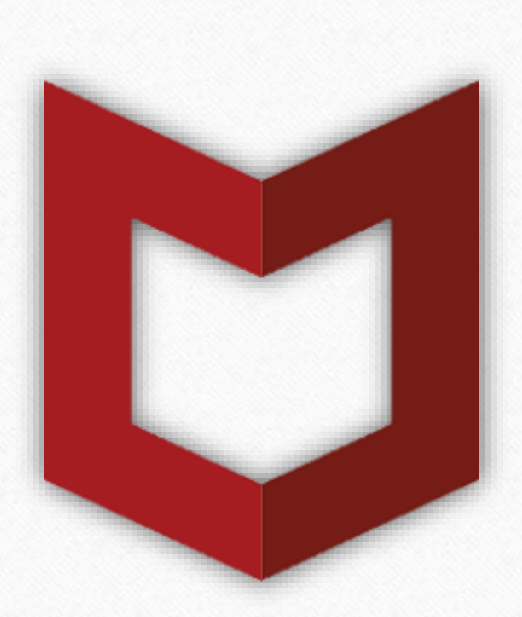

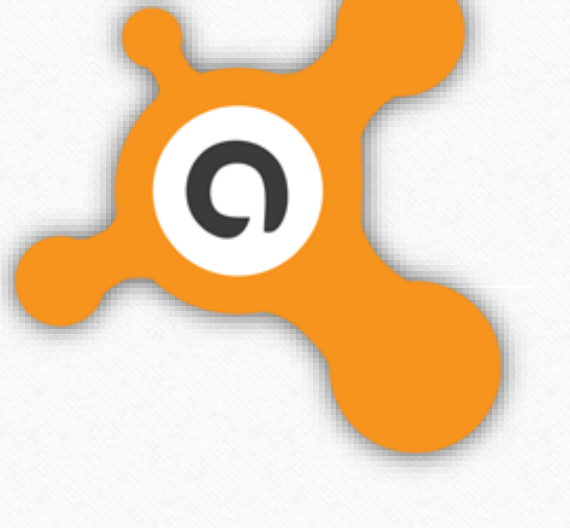

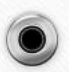

**Firewall (Windows)**

Esta en cargado de bloquear el acceso no autorizado y al mismo tiempo autorizando comunicaciones autorizadas por el usuario.

• Funciona de limitar, cifrar o descifrar la información brindada desde la internet hacia tu dispositivo (PC o Smartphone)

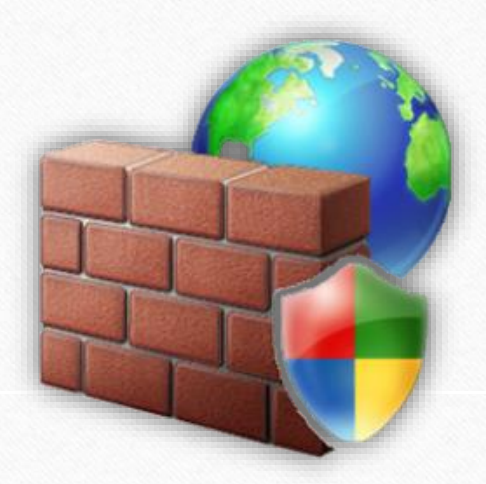

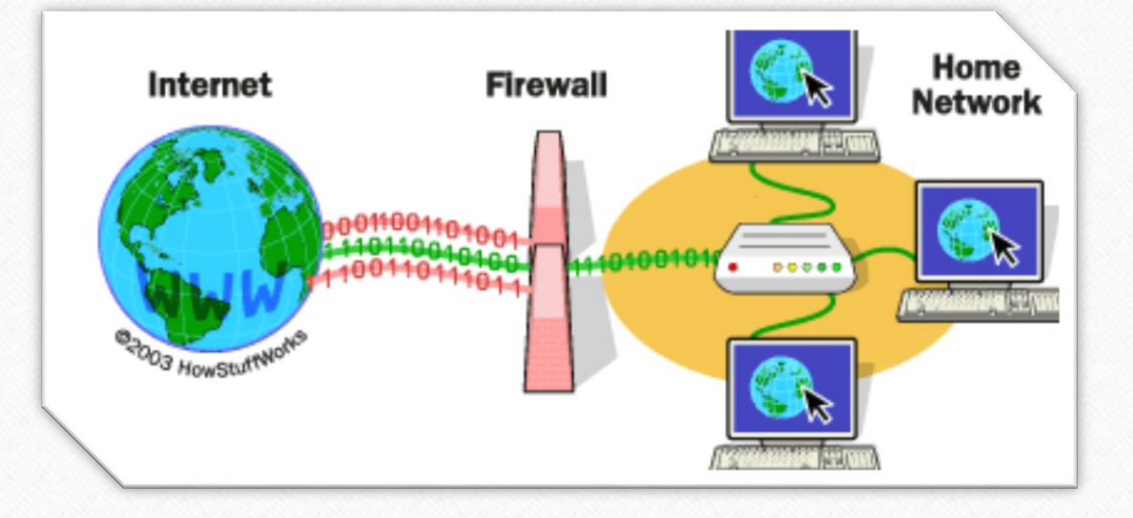

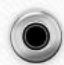

#### **Actualizaciones Automáticas**

• Es el encargado de mantener el sistema operativo de cada computador al día en cada actualización lanzada por el servidor, la aplicación encargada se le llama "Windows Update" que es el que se encarga de administrar cada actualización del sistema

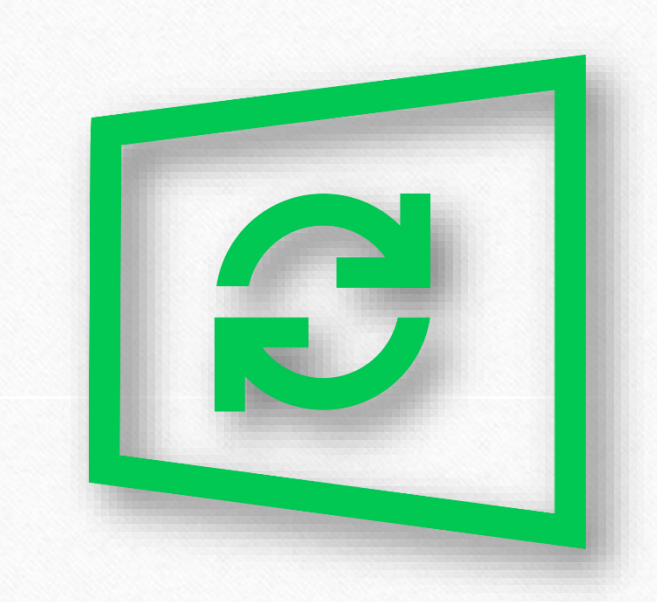

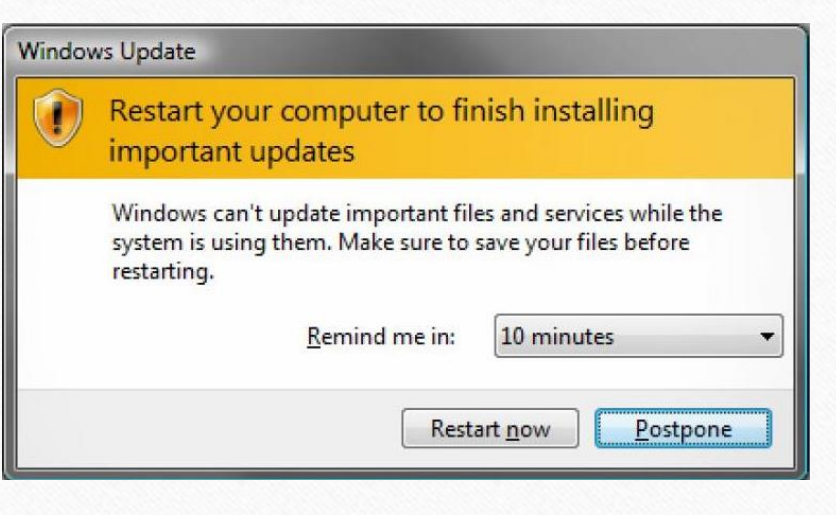

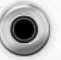

# **Administrador de dispositivos**

• En esta sección del panel, se puede configurar y nos deja observar los diferentes tipos de hardware que tenemos activados o instalados en nuestro dispositivo

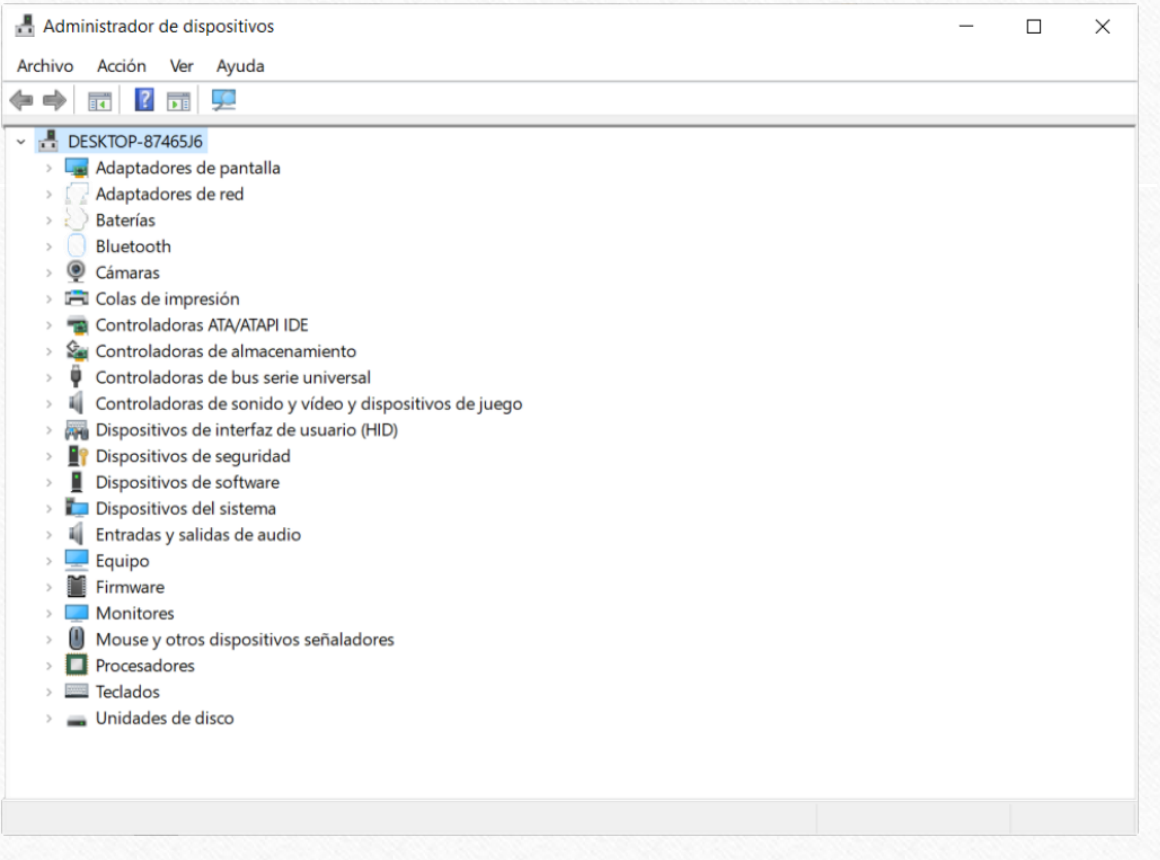

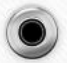

# **Teclado**

 $\circledbullet$ 

En esta opción nos permite realizar cambios para que nosotros los usuarios podremos cambiar opciones del teclado o conectar un teclado y administrarlo por medio de este mismo menú

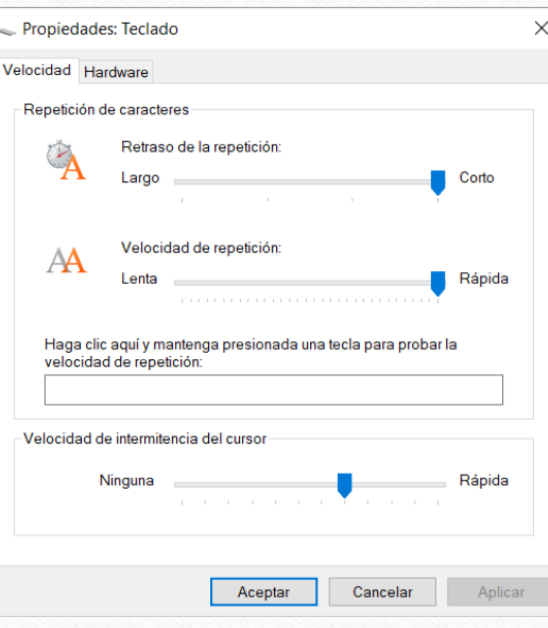

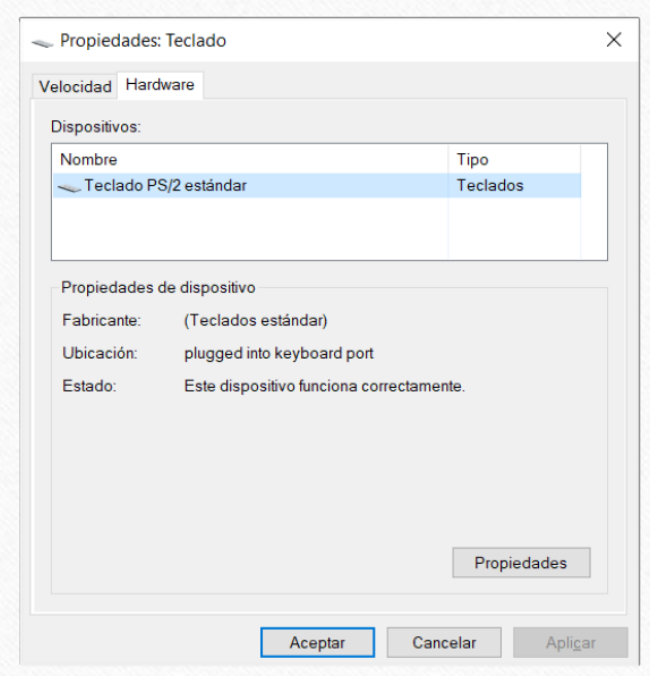

# **Mouse**

 $\bullet$ 

En el panel de control el mouse, nos deja modificar nuestro mouse que tengamos instalado al pc y si es portátil el touchpad también, nos deja modificar las siguientes opciones: Propiedades: Mouse Botones Punteros Opciones de puntero Rueda Hardware

- Botones
- Punteros
- Opciones de Puntero
- Rueda
- Hardware

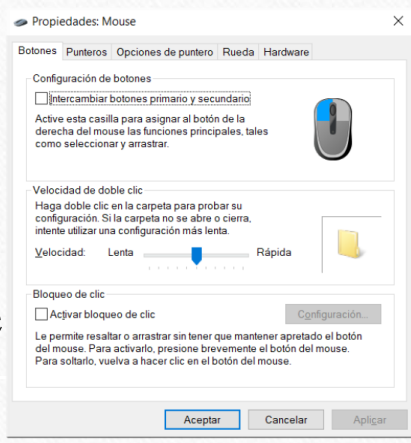

Movimiento

 $\sum_{\alpha}$ 

Acoplar a

Visibilidad

**Color** 

 $\longrightarrow$ 

B

Seleccione la velocidad del puntero:

Mejorar la precisión del puntero

Mostrar rastro del puntero

Ocultar puntero mientras se escribe

Mover automáticamente el puntero al botón predeterminado en un cuadro de diálogo

Ránida

 $\overline{\phantom{a}}$  Largo

Mostrar la ubicación del puntero al presionar la tecla CTRL

Aceptar

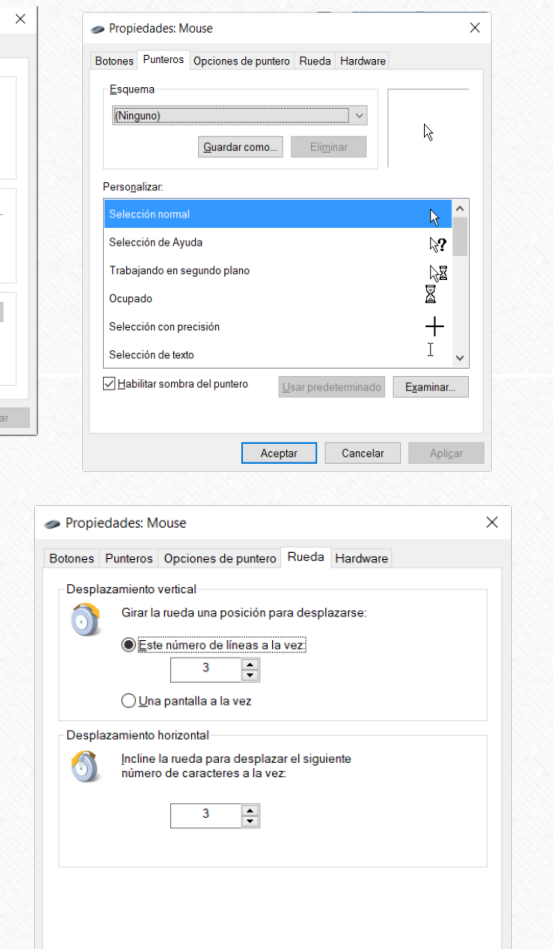

Aceptar

Cancelar

Aplicar

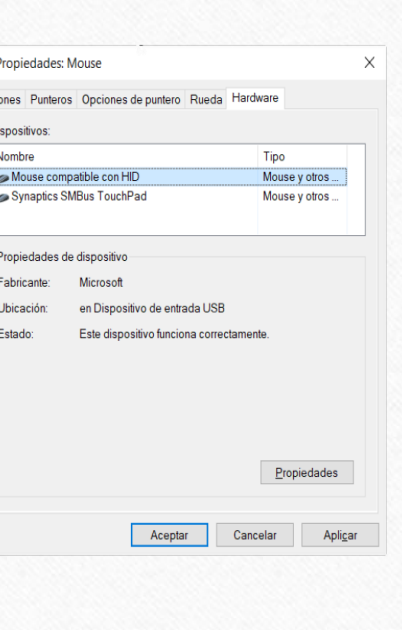

o.

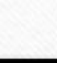

Cancelar

Aplicar

#### **Sonido**

El sonido en el panel de control nos deja modificar o configurar nuestros altavoces, también nuestro micrófono y todos los sonidos de las notificaciones que hace Windows

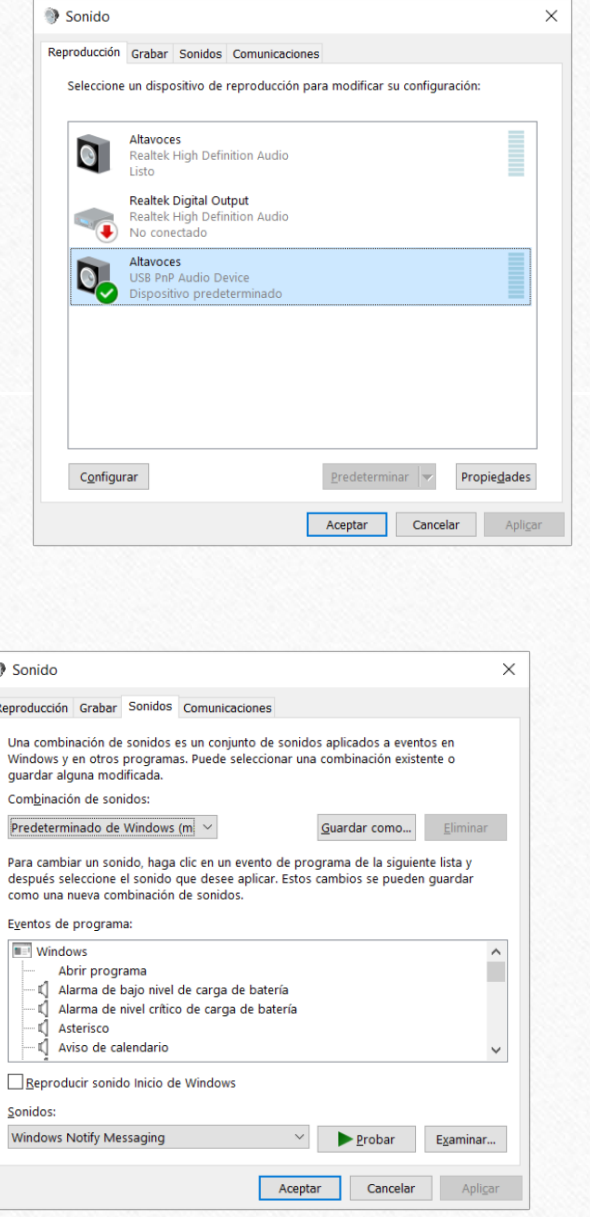

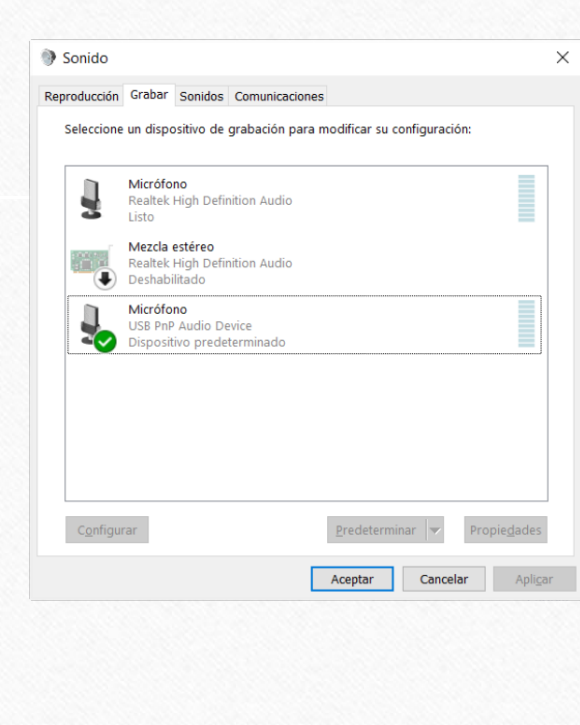

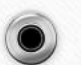

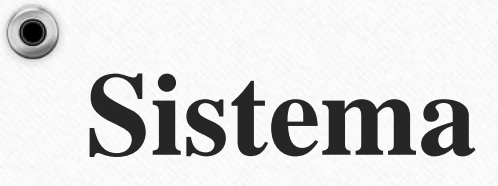

En esta sección nos muestra información básica sobre los componentes de el dispositivo como:

 $\overline{\phantom{0}}$ 

- Edición de Windows
- Sistema en General (Procesador, RAM y Sistema Operativo)
- Nombre y Dominio
- Activación de Windows

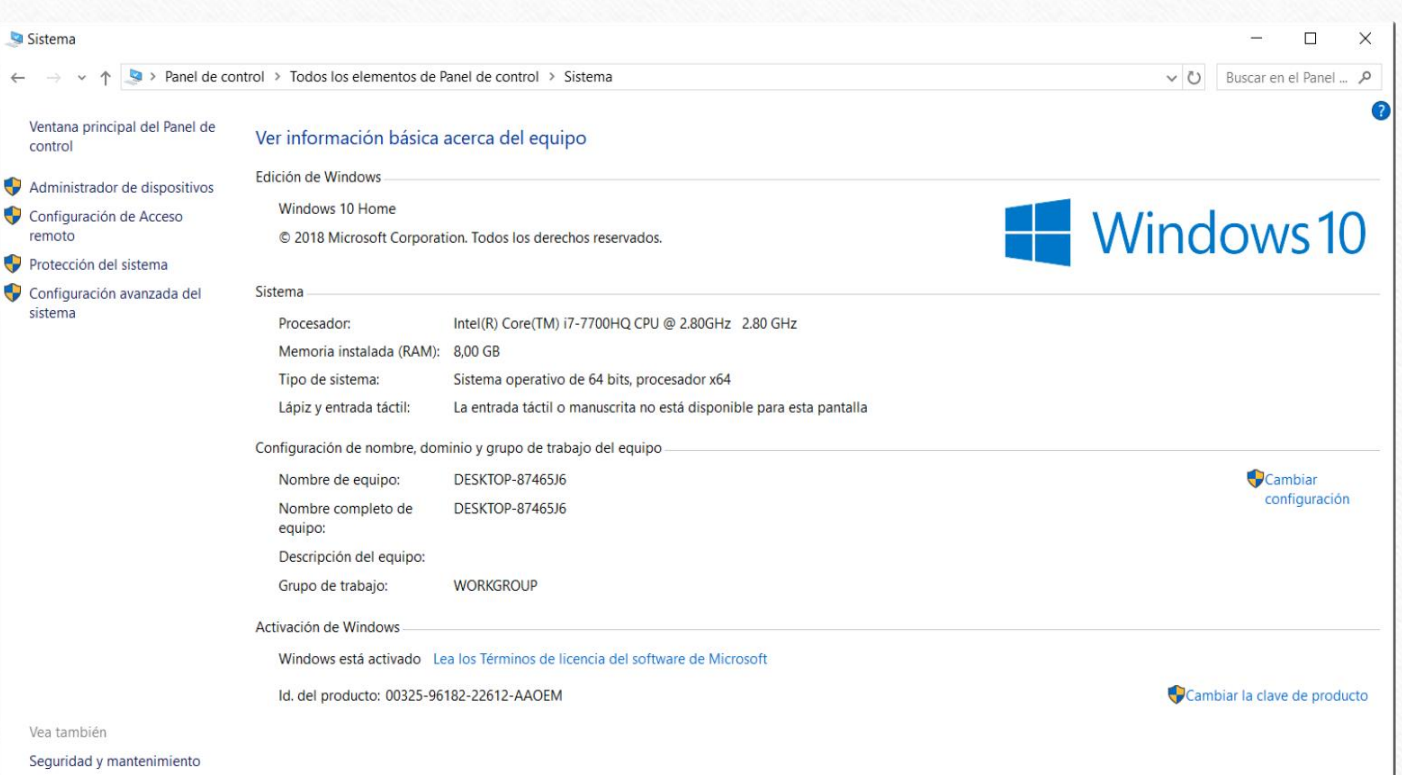

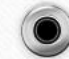

## **Programas y características**

Nos permite observar incluso desinstalar de forma correcta los programas/aplicaciones que tengamos instalados en el dispositivo, en cada aplicación nos muestra:

- Nombre del programa
- Editor/Creador
- Fecha de la instalación
- Tamaño
- Versión correspondiente

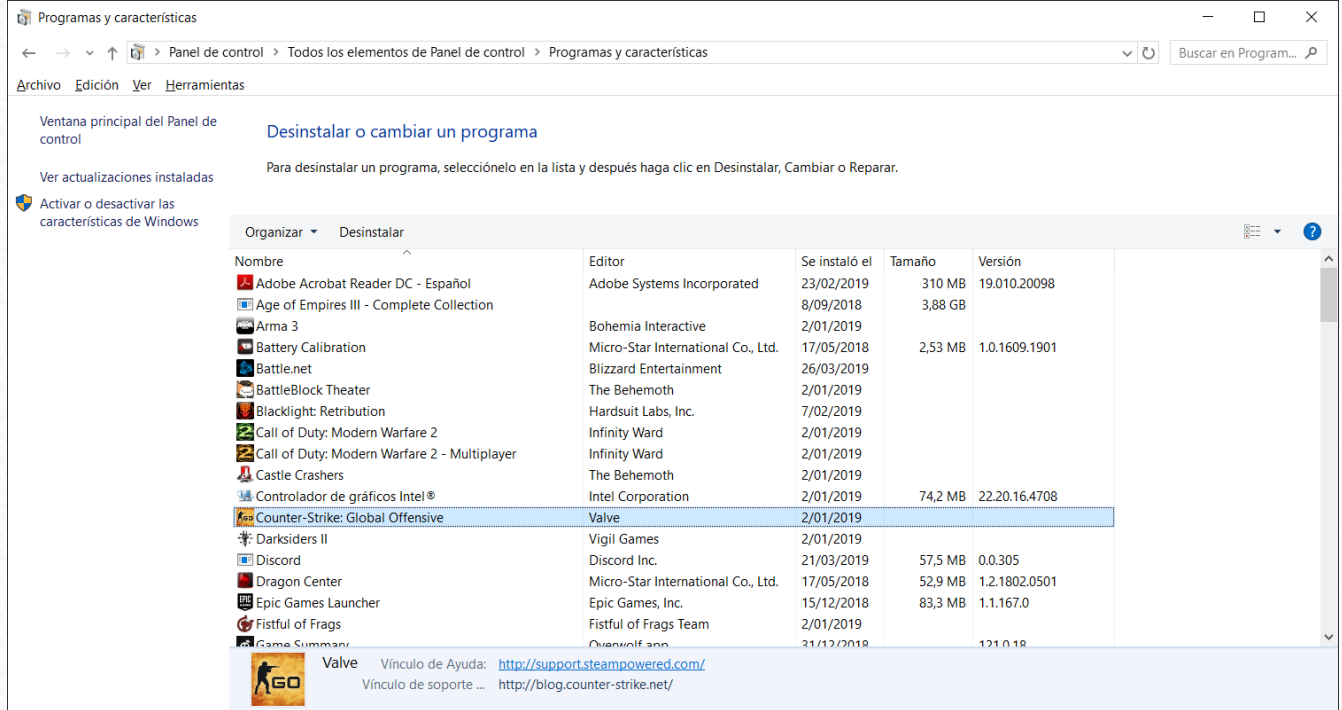

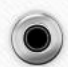

 $\circledbullet$ 

#### **Conexiones de red e Internet**

• En esta parte se configura todo relacionado a redes ya sean físicas o digitales siendo como…

- Conexiones por cables
- Conexiones inalámbricas
- Opciones de Internet Explorer (Microsoft Edge)
- Asistente de conexión a internet
- Firewall de Windows

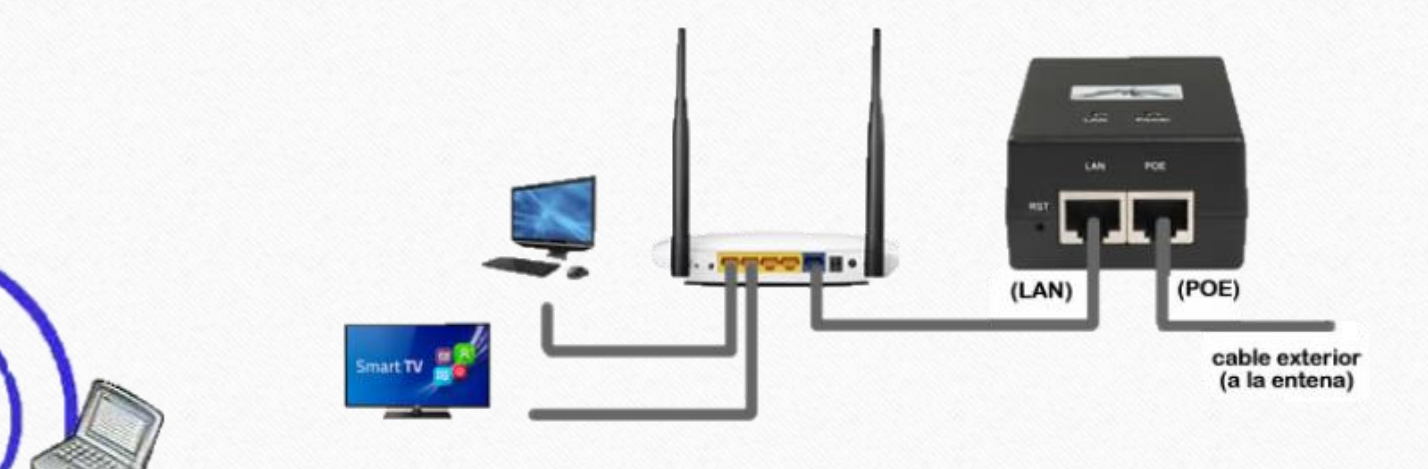

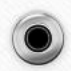

#### **Centro de redes y Recursos compartidos**

• Aquí nos deja ver todas las conexiones que tengamos enlazadas con nuestro dispositivo ya sea conexión por cable (LAN o Ethernet) o conexión digital (Wifi)

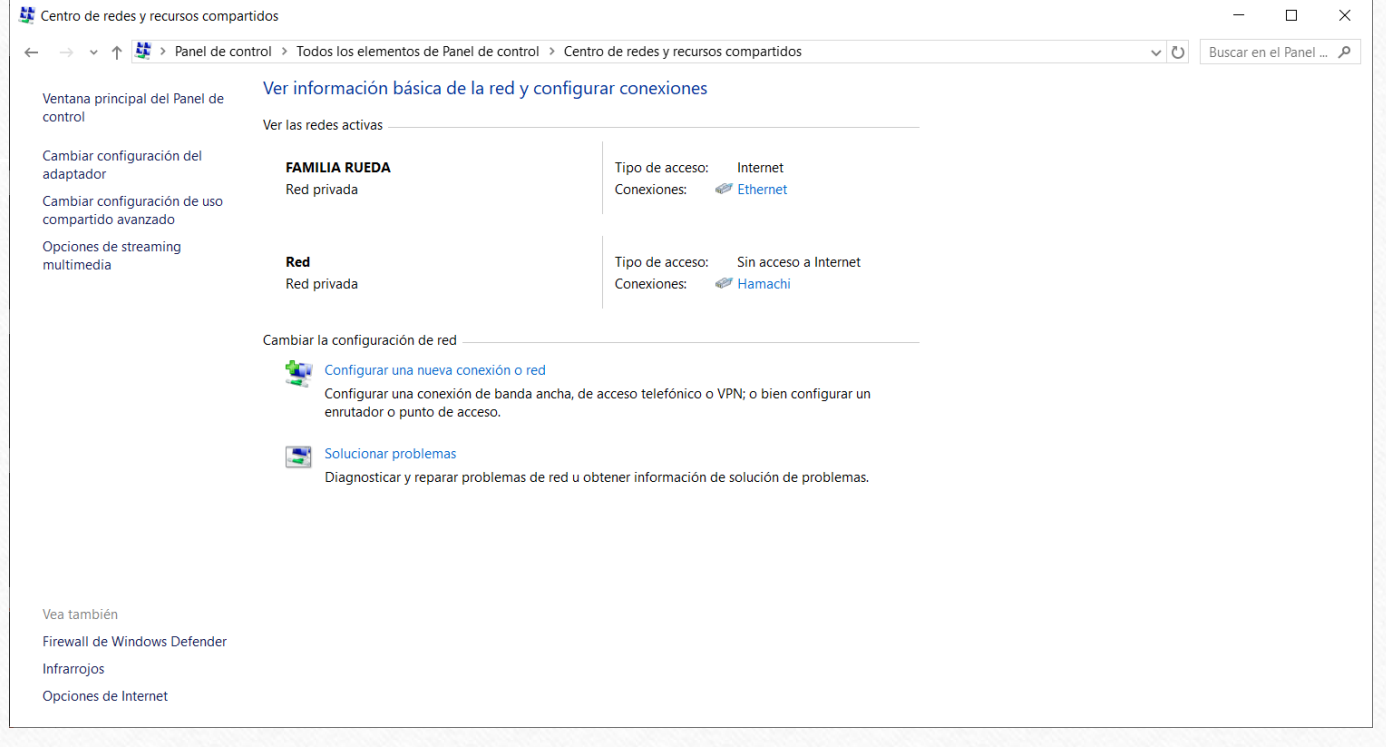

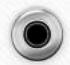

#### **Herramientas administrativas**

En esta opción, nos deja ver y interactuar con todas las herramientas de configuración o diagnostico de nuestro dispositivo, la única forma de interactuar con estas opciones es siendo administrador del equipo

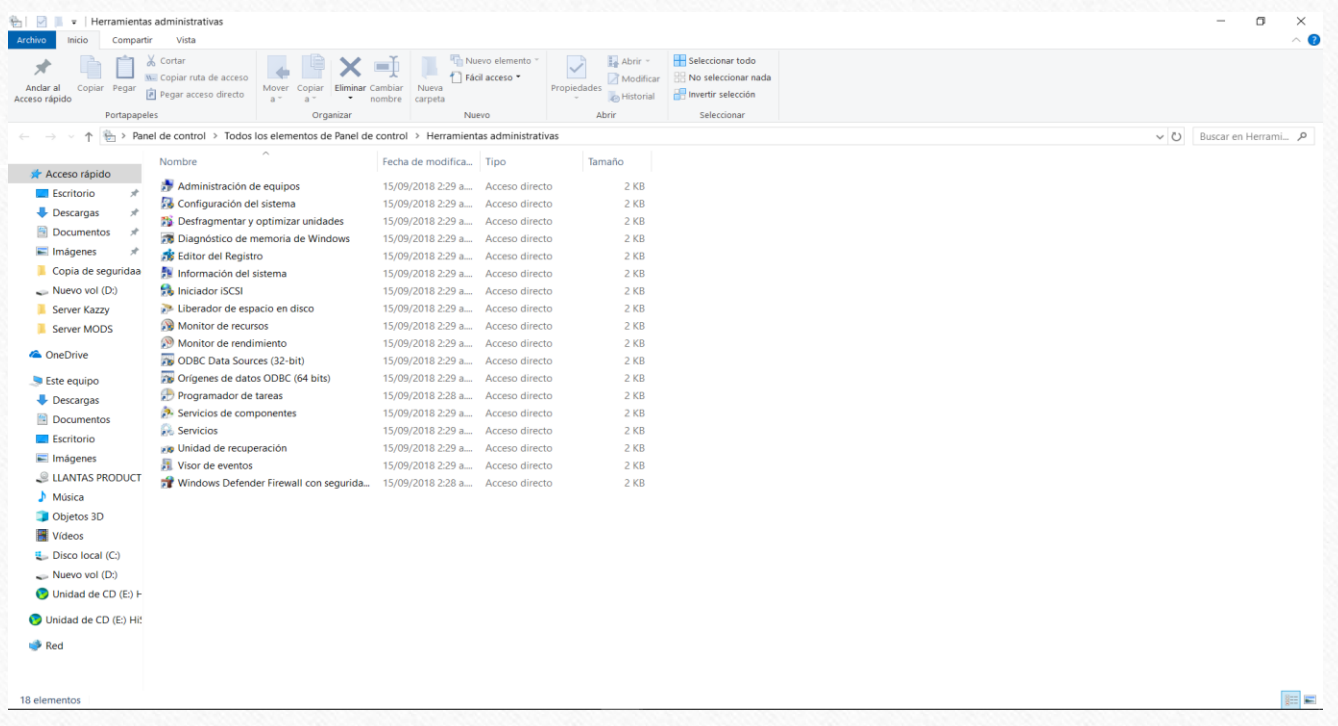

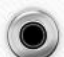

 $\circledbullet$ 

#### **Cuentas de Usuario**

• En este caso se administran los usuarios creados en el dispositivo cada uno puede modificar su nombre, foto, clave (Si desea ponerla), Cambiar a administrator o invitado etc…

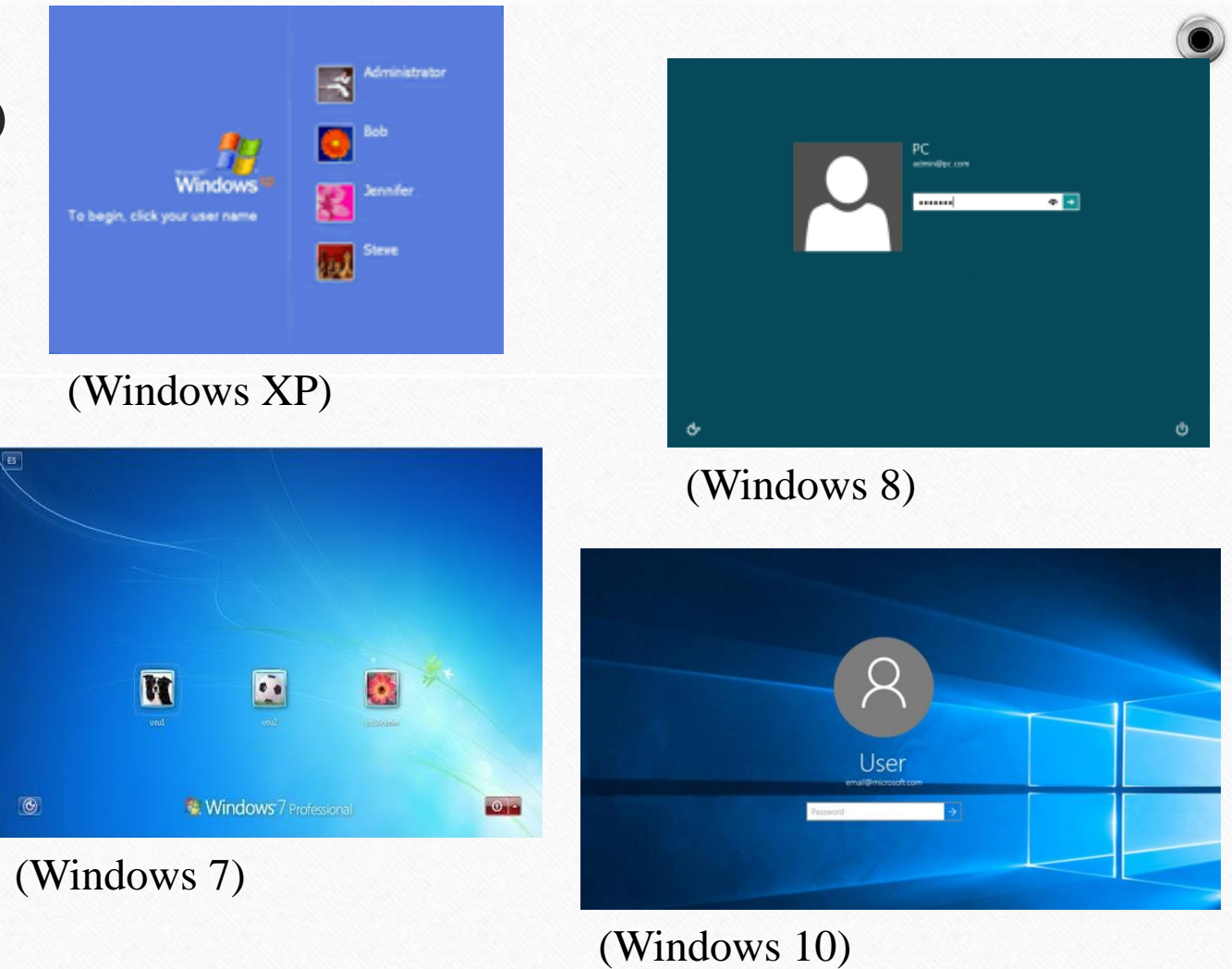

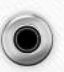

#### **Opciones de idioma, fecha y hora**

• En esta parte del panel de control podremos modificar la fecha y la hora hasta el mismo idioma, pero cuando estemos conectados al internet, se pondrá la información del país donde este colocándola como predeterminada.

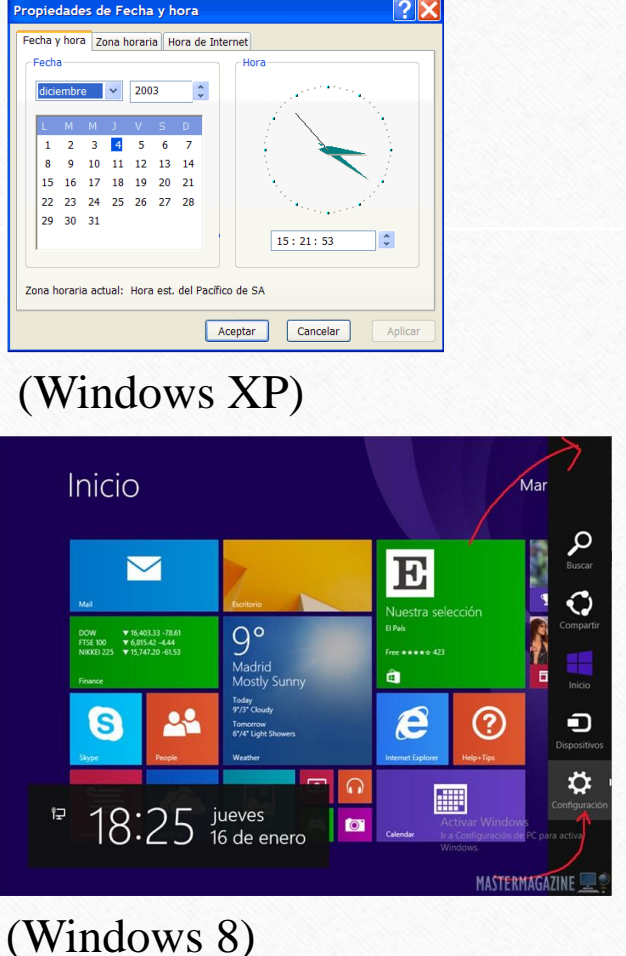

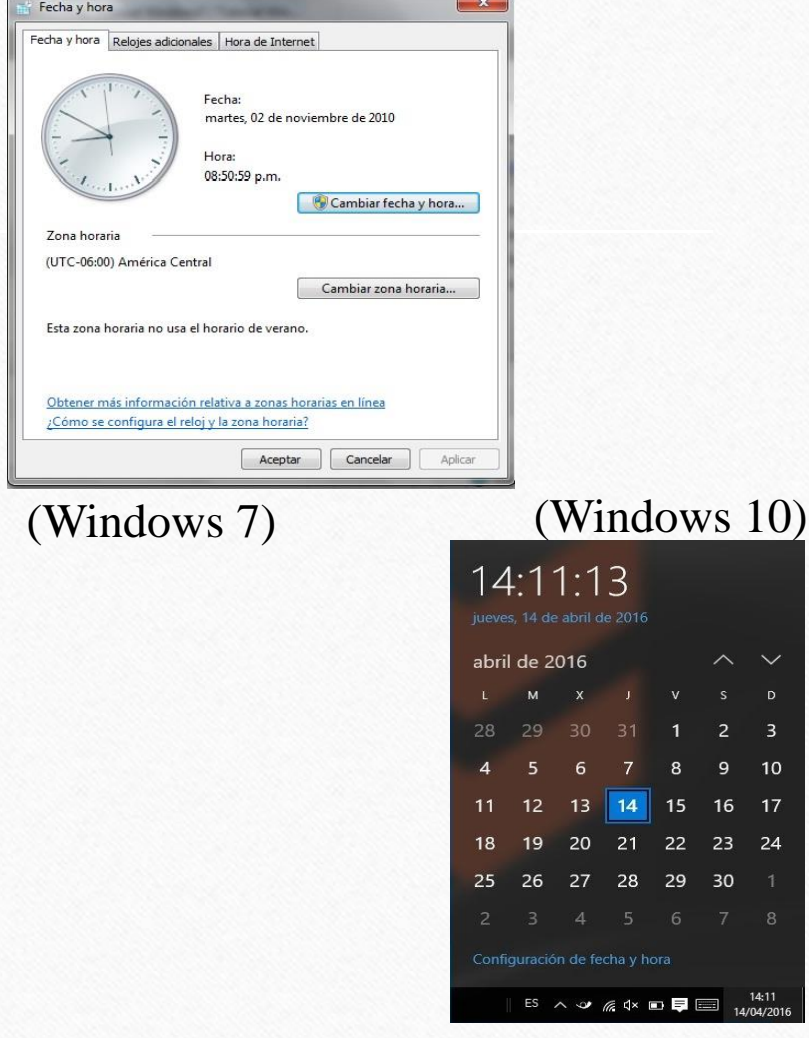

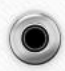

#### **Opciones de accesibilidad**

La función de esta sección, es modificar diferentes funciones de el teclado, la pantalla y el mouse, esto se utiliza especialmente para gente con discapacidades o simplemente quieres modificar algo a su gusto

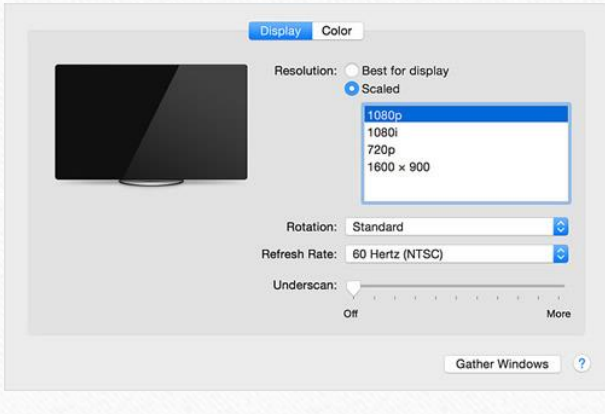

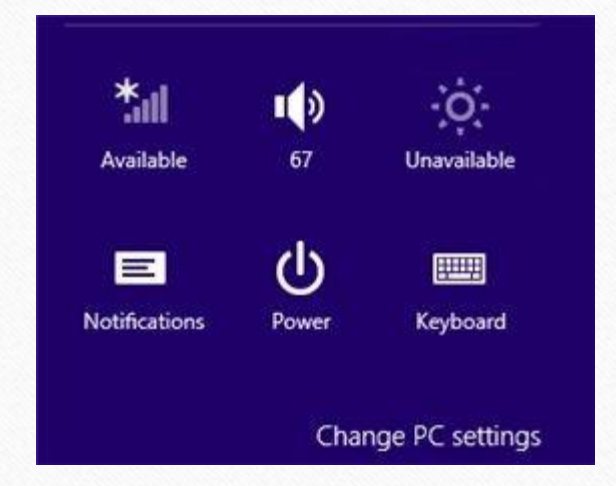

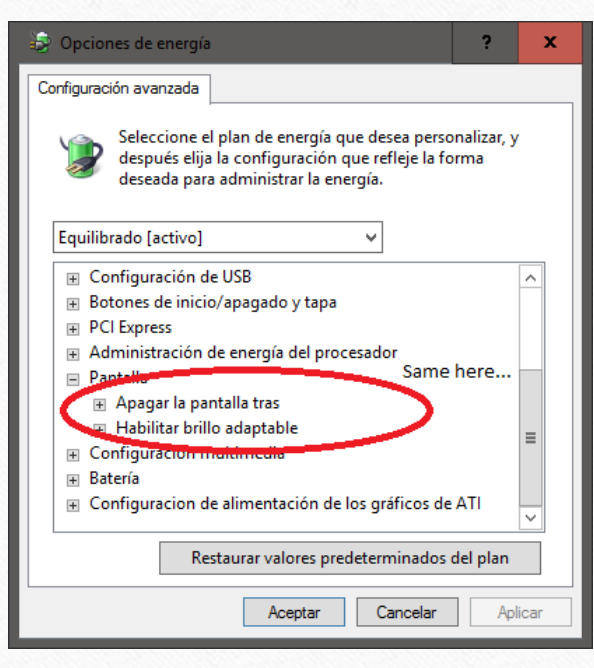

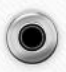